# TI-RSLKMAX

# Texas Instruments Robotics System Learning Kit

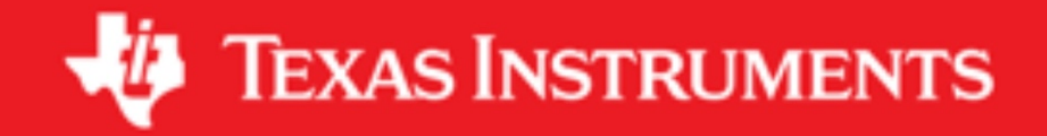

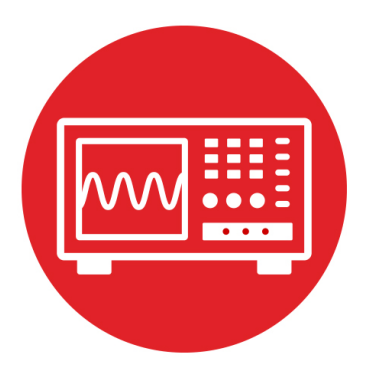

# **Module 16**

**Lab 16: Tachometer**

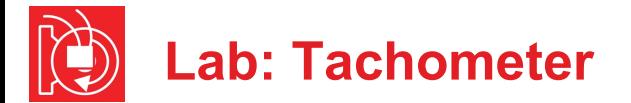

### **16.0 Objectives**

The purpose of this lab is to develop the software needed to measure motor speed. In this module,

- 1. You will learn more about the MSP432 Timer\_A module.
- 2. You will configure Timer A3 for input capture measurements.
- 3. You will develop low-level software drivers to measure distance and speed of the two motors on the robot.

**Good to Know:** A typical application for embedded systems is control. Sensors measure the state of the system (motor speed), and software adjusts the actuator (PWM to motors) in an attempt to control the system in a desired manner (constant speed).

# **16.1 Getting Started**

**16.1.1 Software Starter Projects** 

Look at these two projects: **PeriodMeasure** (uses a timer A0 to measure period on P7.3) **Lab16\_Tach** (starter project for this lab)

**Note**: You will not be able to run the **PeriodMeasure** project on the robot because this project uses Timer A0, and you are using Timer A0 for the robot's PWM outputs. You will use Timer A3 for the tachometer. Timers A1 and A2 are free to use as periodic interrupts.

#### **16.1.2 Student Resources ( in datasheet directory)**

 MSP432P4xx Technical Reference Manual, Timer\_A (SLAU356) MSP432P401R Datasheet, msp432p401m.pdf (SLAS826) Circuit diagram for TI-RSLK board

#### **16.1.3 Reading Materials**

Chapter 16, "Embedded Systems: Introduction to Robotics"

#### **16.1.4 Components needed for this lab**

All components needed for this lab are included in the TI-RSLK MAX robot kit (TIRSLK-EVM). Batteries will be needed to power your robot.

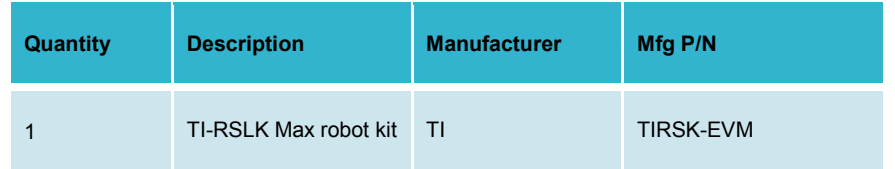

#### **16.1.5 Lab equipment needed**

Oscilloscope (one or two channels at least 10 kHz sampling) Logic Analyzer (4 channels at least 10 kHz sampling

# **16.2 System Design Requirements**

The first goal of this lab is to write Timer\_A software that can measure period from the two encoders. The counter of Timer\_A is 16 bits wide, so the period measurement will have a **precision** of 16 bits. This means you can measure about 65536 different periods. The **resolution** is defined as the smallest change in period that the measurement can distinguish. The resolution in input capture mode is equal to the period of the selected clock. If you choose the SMCLK at 12 MHz and a prescale of 1, the period measurement resolution will be 83.33 ns. The maximum period that can be measured is the precision in alternatives times the resolution. At this clock and prescale, the **maximum** period that can be measured is about 5.4 ms.

The second goal is the use the period to determine motor speed. Since there are 360 pulses per rotation, this 5.4-ms maximum means the slowest motor speed that can be measured will be about 30 rpm. If **Period** is the period in 83.33-ns units, then the **Speed** in rpm can be calculated as

> **Speed** (rpm) = (rotation/360pulses)\*(1,000,000,000ns/sec) \*(60sec/min)/(**Period\***83.33ns/pulse)

or

#### **Speed** = 2,000,000/**Period**

The third goal is to use the second input of the encoder to determine which direction the motor is spinning. You will write software that counts the number of pulses observed on each wheel as the robot moves. You will add to a counter as the robot moves forward, and you will subtract from a counter as the robot moves backward.

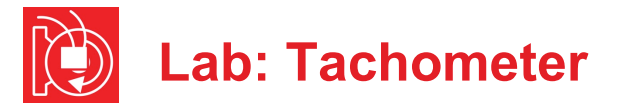

# **16.3 Experiment set-up**

You have already built the robot in lab 5, where you attached the motors and encoders and interfaced with the MSP432\_LaunchPad,

Refer to the schematics of the TI-RSLK chassis board and encoder to see how to connect the motors and encoders.

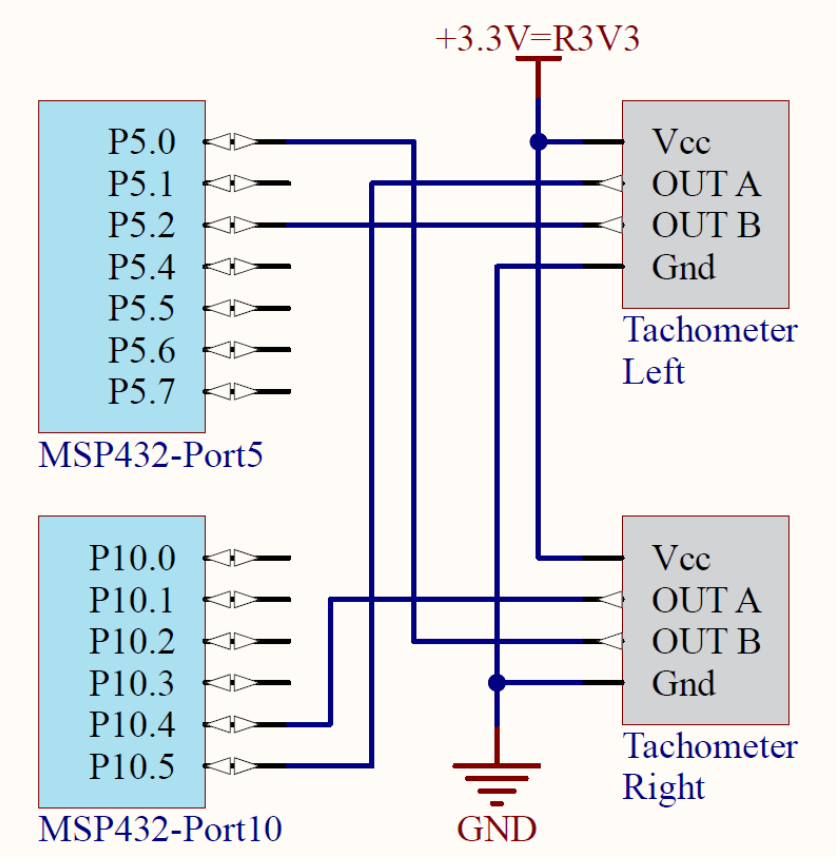

*Figure 1. TI-RSLK chassis board connecting the encoders to the MSP432.*

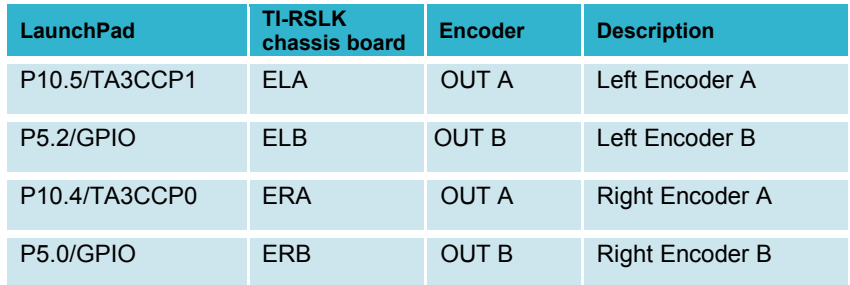

### **16.4 System Development Plan**

#### **16.4.1 Study the existing input capture**

An efficient mechanism for learning a new skill is to first study existing art. The project **PeriodMeasure** will measure the period on P7.3 using Timer A0. You can connect a 0 to 3.3V digital wave to P7.3 using a signal generator, or you can use this main program to create a test wave. To use this program you will need to connect P2.4 output to the P7.3 input.

```
void PeriodMeasure(uint16_t time){<br>P2 0 = P2 0^{\circ}0x01; // t
                                                           P2_0 = P2_0^0x01; // thread profile, P2.0
     Period = (time - First)&0xFFFF; // 16 bits, 83.3 ns
                                                                   First = time; // setup for next
    \text{Done} = 1;
}
#define PERIOD 1000 // must be even
// connect P2.4 output to P7.3
// creates a PERIOD (us) wave out P2.4
int main(void){
     Clock_Init48MHz(); // 48 MHz; 12 MHz Timer A clock
    First = 0; \begin{array}{ccc} \n  & \text{if} & \text{if} & \// set on subsequent
     TimerA0Capture_Init(&PeriodMeasure);// capture mode
     P2->SEL0 &= ~0x11;
     P2->SEL1 &= \sim 0x11; // configure P2.0 and P2.4 as GPIO P2->DIR | = 0x11; // P2.0 and P2.4 outputs
                                            P2->DIR |= 0x11; // P2.0 and P2.4 outputs
     EnableInterrupts();
    while(1){<br>P2 \, 4 \sim 0 \times 01 P2_4 ^= 0x01; // create output
        Clock_Delay1us(PERIOD/2);
     }
}
```
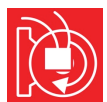

# **Lab: Tachometer**

The resolution of the measurement is 1/12MHz = 83.33 ns and the range is about 10 us to 5.44 ms. If the period is 1 ms, then the software will return a result of 12000. This example uses **bit-banding** to access Port 2 in order to eliminate the critical section caused by the read-modify-write access to the shared global (P2- >OUT).

**Note**: You will not be able to complete this lab without reading the MSP432 data sheet. Look at the chapter on Timer A, and go line by line through the existing **TimerA1\_Init** and **TA1\_0\_IRQHandler** functions within the **PeriodMeasure**  project. This measurement works, but you need to understand each line, by looking up each of the registers it accesses. Once you understand each line, you will be able to convert it from measuring on P7.3 using Timer A0 to measuring both P10.4 and P8.2 using Timer A3.

**Warning**: Please ensure the +5V jumper on the MSP432 LaunchPad is disconnected or removed. Not removing this jumper will cause permanent damage to the LaunchPad and the TI-RSLK chassis board.

#### **16.4.2 Low-level software driver**

Write the low-level driver to handle input capture on P10.4 and P10.5 using Timer A3. The prototype for the low-level driver is:

#### **void TimerA3Capture\_Init(void(\*task0)(uint16\_t time), void(\*task2)(uint16\_t time));**

This is an example of a vectored interrupt. The rising edge of P10.4 will cause an interrupt on **TA3\_0\_IRQHandler**, and the rising edge of P8.2 will cause an interrupt on **TA3\_N\_IRQHandler**. The **TA3\_0\_IRQHandler** ISR will call the user function passed in via the **task0** parameter, and the **TA3\_N\_IRQHandler** ISR will call the user function passed in via the **task2** parameter. The captured time of the edge is passed from the ISR to the user function in a manner similar to the **PeriodMeasure** project. You can use Program16 1 to test the low-level driver. Place the robot on blocks so the wheels do not touch the ground while performing initial testing.

```
uint16_t Period0; // (1/SMCLK) units = 83.3 ns units
uint16_t First0; // Timer A3 first edge, P10.4
                      // set each rising
void PeriodMeasure0(uint16_t time){
   P2_0 = P2_0^0x01; // thread profile, P2.0
   Period0 = (time-First0)&0xFFFF; // 16 bits, 83.3 ns
   First0 = time; // setup for next
  \text{Done0} = 1;
}
uint16_t Period1; // (1/SMCLK) units = 83.3 ns units
uint16_t First1; // Timer A3 first edge, P8.2
                      // set each rising
void PeriodMeasure1(uint16_t time){
   P2_4 = P2_4^0x01; // thread profile, P2.4
  Period1 = (time-First1) \&0x FFFF; // 16 bits, 83.3 ns<br>First1 = time; // setup for next
                       First1 = time; // setup for next
  \text{Done1} = 1;
}
int Program16_1(void){
                         Clock_Init48MHz(); // 48 MHz; 12 MHz Timer A 
   P2->SEL0 &= ~0x11;
   P2->SEL1 &= ~0x11; // P2.0 and P2.4 as GPIO
                          P2->DIR |= 0x11; // P2.0 and P2.4 outputs
   First0 = First1 = 0; // first will be wrong
   Done0 = Done1 = 0; // set on subsequent
                          Motor_Init(); // activate Lab 13 software
   TimerA3Capture_Init(&PeriodMeasure0,&PeriodMeasure1);
   Motor_Forward(7500,7500); // 50%
   EnableInterrupts();
   while(1){
     WaitForInterrupt();
   }
}
```
**Note**: Feel free to modify any of the details of how it works, as long as the overall system can measure motor speed for both wheels.

Adjust the period measurement resolution so that the system can measure period for a range of motor duty cycles from 25 to 100%

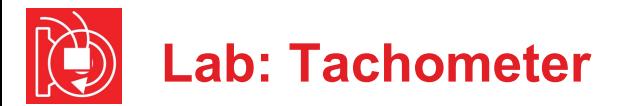

#### **16.4.3 Mid-level software driver**

Write the software to convert the period measurements into motor speed in rpm. Perform a static motor test while the robot is still on the blocks. For duty cycles {25, 50, 75, and 100%}, measure the motor speed of each motor in RPM.

Write a test program that periodically collects motor speeds versus time using a 100 Hz periodic interrupt. Include the bumper driver from Lab 10 or Lab 14 so the robot stops on a collision. Dump power (duty cycle) and speed data into buffers similar to Lab 10. For very long tests, you can dump into flash ROM. For shorter tests, you can dump into RAM. In the main program, perform these steps running the robot for 10 seconds.

- 1. Run forward at 25% duty cycle for 2 seconds
- 2. Run forward at 50% duty cycle for 2 seconds
- 3. Run forward at 75% duty cycle for 2 seconds
- 4. Run forward at 100% duty cycle for 2 seconds
- 5. Run forward at 25% duty cycle for 2 seconds
- 6. Stop the motors and stop the recording

Run this motor test on blocks and on a flat surface. We define the **time constant**,  $\tau$ , of the motor as the time it takes to achieve  $(1-e^{-1}) = 0.63$  of the final speed, given a step change in power to the motor. Fit the speed versus time data to an exponential to estimate the time-constant of your motors.

 $v(t) = S_0 + \Delta S e^{-t/\tau}$ 

where  $S_0$ ,  $\Delta S$ , and  $\tau$  are least squares fit of the y(t) data verses time. Initial time is defined at the point the duty cycle was changed.

#### **16.4.4 High-level software driver**

Extend the measurement to initialize the other two input pins. Create two global signed 32-bit counters, one for each motor. In addition to measuring period and motor speed, count the number of edges on each encoder. On each edge add one if moving forward and subtract one if moving backward.

# **16.5 Troubleshooting**

#### *Input capture interrupts do not occur:*

- Check to see if the edges are occurring on P10.5 and P10.4
- Check to see if the trigger flags are being set. Bit 0 of the register TIMER\_A3->CCTL[0] should be set by edge of P10.4, and bit 0 of the register TIMER\_A3->CCTL[1] should be set by edge of P10.5.
- Check to see if the arm bits are set in Timer A3. Bit 4 of the register TIMER\_A3->CCTL[0] arms P10.4, and bit 4 of the register TIMER\_A3- >CCTL[1] arms P10.5.
- Check to see if the enable bits are set in the NVIC for Timer A3. Bit 14 of the register NVIC->ISER[0] enables T3\_0 (P10.4) and bit 15 enables T3\_N (P10.5).
- Check to see if the I-bit in the processor is clear.

#### *Interrupts occur over and over:*

- Check the hardware with a scope or logic analyzer to make sure the sensor is operating properly
- Make sure you clear the trigger flag (acknowledge) in the ISR. Bit 0 of the register TIMER\_A3->CCTL[0] should be cleared by software in the ISR of P10.4, and bit 0 of the register TIMER\_A3->CCTL[1] should be cleared by software in the ISR for P10.5

# **16.6 Things to think about**

In this section, we list thought questions to consider after completing this lab. These questions are meant to test your understanding of the concepts in this lab. The goal of this module is for you to understand Timer\_A and its use for measuring period.

- What does the prescaler do for Timer\_A? Why is the prescaler important (i.e., what happens when you change the prescale?)
- What is the precision of the period measurement mean and how is it determined?
- What happens if the motor spins too slowly, e.g., less than 30 RPM?
- What happens if the motor stops, e.g., does not spin at all?
- How do we debug this system if the robot is moving along the ground?
- Why is the time constant of the motor differ if the robot is on blocks versus on the ground?

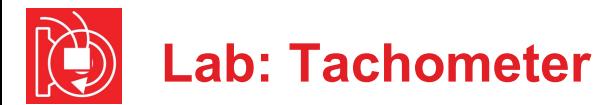

### **16.7 Additional challenges**

In this section, we list additional activities you could do to further explore the concepts of this module. For example,

- If you completed Lab 11, add LCD outputs for each of the test functions. Remember to perform LCD output only in the main program and not during an ISR.
- Add software to detect if the motor has stopped or moving less than 30 PRM. Deploy a periodic interrupt that counts the time with the semaphore clear. If 10ms has elapsed and the semaphore is still clear, you can assume the motor is moving slowly or has stopped.
- You could configure the measurement to interrupt on rising and falling edges of all four encoder pins. For each encoder define period as the time from one edge to the next edge, see Figure 1. This means there will be 4\*360 (1440) edges per one rotation. In this approach, there are four times as many interrupts. This results in four times the resolution and four times the rate at which measurements are obtained. With the SMCLK at 12 MHz and prescale at 1, the maximum time that can be measured is still 5.4 ms. Consequently, this means the slowest motor speed that can be measured will be about 7.5 rpm.
- If you consider how the speed measurement will be used, you will find a new speed measurement will be needed every 10 ms. During this 10 ms time, there could be multiple input capture events. If the data is needed only once every 10 ms, you can see some data is collected and never used. We learned in previous modules that averaging can improve SNR. Consider this period measurement algorithm that averages all measurements in one 10-ms interval:

Initially, set **count** equal to zero. During an input capture interrupt

- 1. If **count** is 0, set **first** = time from TIMER\_A3->CCTL[]
- 2. If **count** > 0, set **last** = time from TIMER\_A3->CCTL[]
- 3. Increment **count**

During 10-ms periodic interrupt

- 1. If **count** < 2, set **period** = max value (too slow)
- 2. If **count** >= 2, set **period** = (**last**-**first**)/(**count**-1)
- 3. Set **count** equal to zero
- 4. Calculate **speed** from **period**

# **16.8 Which modules are next?**

Module 17) Combine modules 12, 13, and 16 to create a control system that does spin the motors at a desired speed.

# **16.9 Things you should have learned**

In this section, we review the important concepts you should have learned in this module:

- Understand the relationship between duty cycle and speed, experiencing the effect of friction.
- Be able to use input capture to measure speed.
- Know how to use interrupts to build complex real-time systems.
- Know how to write and test a low-level software driver.

# **ti.com/rslk**

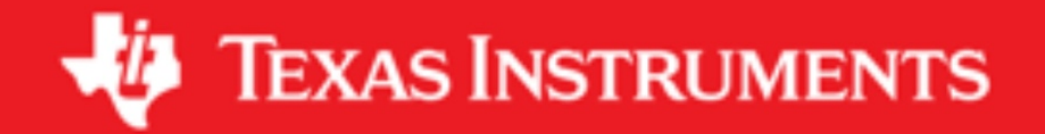

#### **IMPORTANT NOTICE AND DISCLAIMER**

TI PROVIDES TECHNICAL AND RELIABILITY DATA (INCLUDING DATASHEETS), DESIGN RESOURCES (INCLUDING REFERENCE DESIGNS), APPLICATION OR OTHER DESIGN ADVICE, WEB TOOLS, SAFETY INFORMATION, AND OTHER RESOURCES "AS IS" AND WITH ALL FAULTS, AND DISCLAIMS ALL WARRANTIES, EXPRESS AND IMPLIED, INCLUDING WITHOUT LIMITATION ANY IMPLIED WARRANTIES OF MERCHANTABILITY, FITNESS FOR A PARTICULAR PURPOSE OR NON-INFRINGEMENT OF THIRD PARTY INTELLECTUAL PROPERTY RIGHTS.

These resources are intended for skilled developers designing with TI products. You are solely responsible for (1) selecting the appropriate TI products for your application, (2) designing, validating and testing your application, and (3) ensuring your application meets applicable standards, and any other safety, security, or other requirements. These resources are subject to change without notice. TI grants you permission to use these resources only for development of an application that uses the TI products described in the resource. Other reproduction and display of these resources is prohibited. No license is granted to any other TI intellectual property right or to any third party intellectual property right. TI disclaims responsibility for, and you will fully indemnify TI and its representatives against, any claims, damages, costs, losses, and liabilities arising out of your use of these resources.

TI's products are provided subject to TI's Terms of Sale ([www.ti.com/legal/termsofsale.html\)](http://www.ti.com/legal/termsofsale.html) or other applicable terms available either on [ti.com](http://www.ti.com) or provided in conjunction with such TI products. TI's provision of these resources does not expand or otherwise alter TI's applicable warranties or warranty disclaimers for TI products.

> Mailing Address: Texas Instruments, Post Office Box 655303, Dallas, Texas 75265 Copyright © 2019, Texas Instruments Incorporated